## **How do I set up my Vid Bundle?**

Last Modified on 06/03/2024 3:22 pm EDT

Vid Bundles are another fantastic option and tool that you can useto generate consistent revenue and achieve your career goals! Vid Bundles are a subscription service where you can offer some of, or all of, your vids for a special price. MV Members will select the duration they want and pay a recurring fee to get access to your vid bundle subscription. The Member will continue to have access as long as they continue to pay, and billing is all automatic. Episode 12 of our MVU classes explores how you can sell Vid *Bundles on MV! Simply, click here to join the session.*

A Vid Bundle will give a purchasing member access to all of your vids, either for full download or on a stream-only basis (specific vids can be excluded-- more on that later). The member will continue to have access as long as they continue to pay, and billing will be automatic, making this a great source of consistent earnings. You'll only be able to set up a Vid Bundle once you have 5 or more vids uploaded for sale.

To get started:

- 1. Go to the drop-down menu
- 2. Dashboard
- 3. Revenue Tools
- 4. "Edit" next to "Vid Bundle"

Here, you'll see an option to set prices for each pay period:

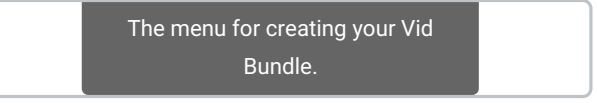

**How does pricing work?**You can sell a subscription for a minimum price point of \$39.99 all the way up to a maximum of \$999.99. Of course, Creators can set the price to whatever they want at any amount in this range.

MV wants to give you choices so you can optimize your online business for what works for you! Youcan set different price points for different subscription lengths, so whether it's a 1-month, 3-month, 6-month, or 12-month subscription, all of your **fans can take advantage!**

Clicking the "Make all Vid bundle vids Stream Only" box will mean that none of the vids can be downloaded through your Vid Bundle. Once you have added one or more pay periods and hit save, your Vid Bundle will be active!

On your profile, just underneath your profile pic, members will see a tab labeled as "Vid Bundle" and "Buy For \$", which is where they can purchase the Vid Bundle.

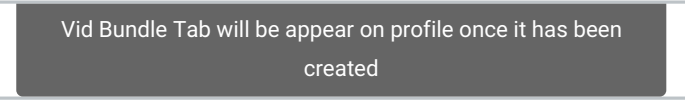

You can always go back and edit your prices, butplease note, any member who purchases your Vid Bundle will continue to pay the original price they paid as long as they continue toauto-renew, this goes for promo code discounts as well.

*Want to learn how to make vids exclusive to your Vid Bundle?*Click here.

*Looking to exclude certain vids from your Vid Bundle?*Click here.